## **Bedrucken von Postkarten im Adressenstamm**

Was kann man damit machen: Mit dieser Funktion bedrucken Sie die Adressseite einer Postkarte (Vordruck: AVERY Zweckform Postkarte 2839) mit Empfängeranschrift, Absender und gef. Logo.

## 1. Schritt: Anlegen eines Formulars

Öffnen Sie den **Formulargenerator** und legen Sie ein neues Formular an wie nachfolgend gezeigt:

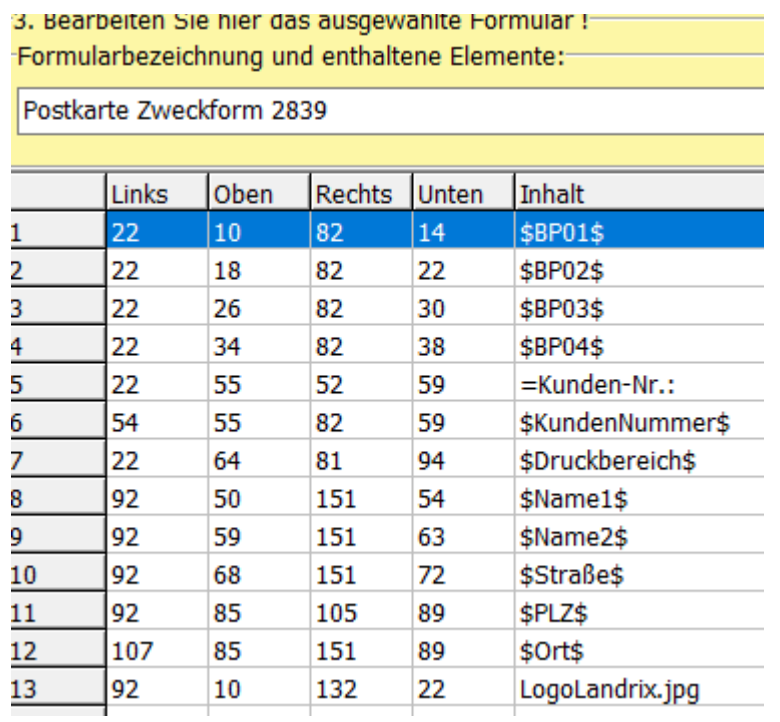

## 2. Schritt: Einstellung im Adressenstamm

Öffnen Sie den **Adressenstamm** und wählen Sie die Adresse aus, an welche Sie die Postkarte schicken wollen.

Wechseln Sie auf die Registerseite **Etiketten drucken**. Klicken Sie auf *Umschlag/Postkarte drucken*. Nehmen Sie die folgenden Einstellungen vor:

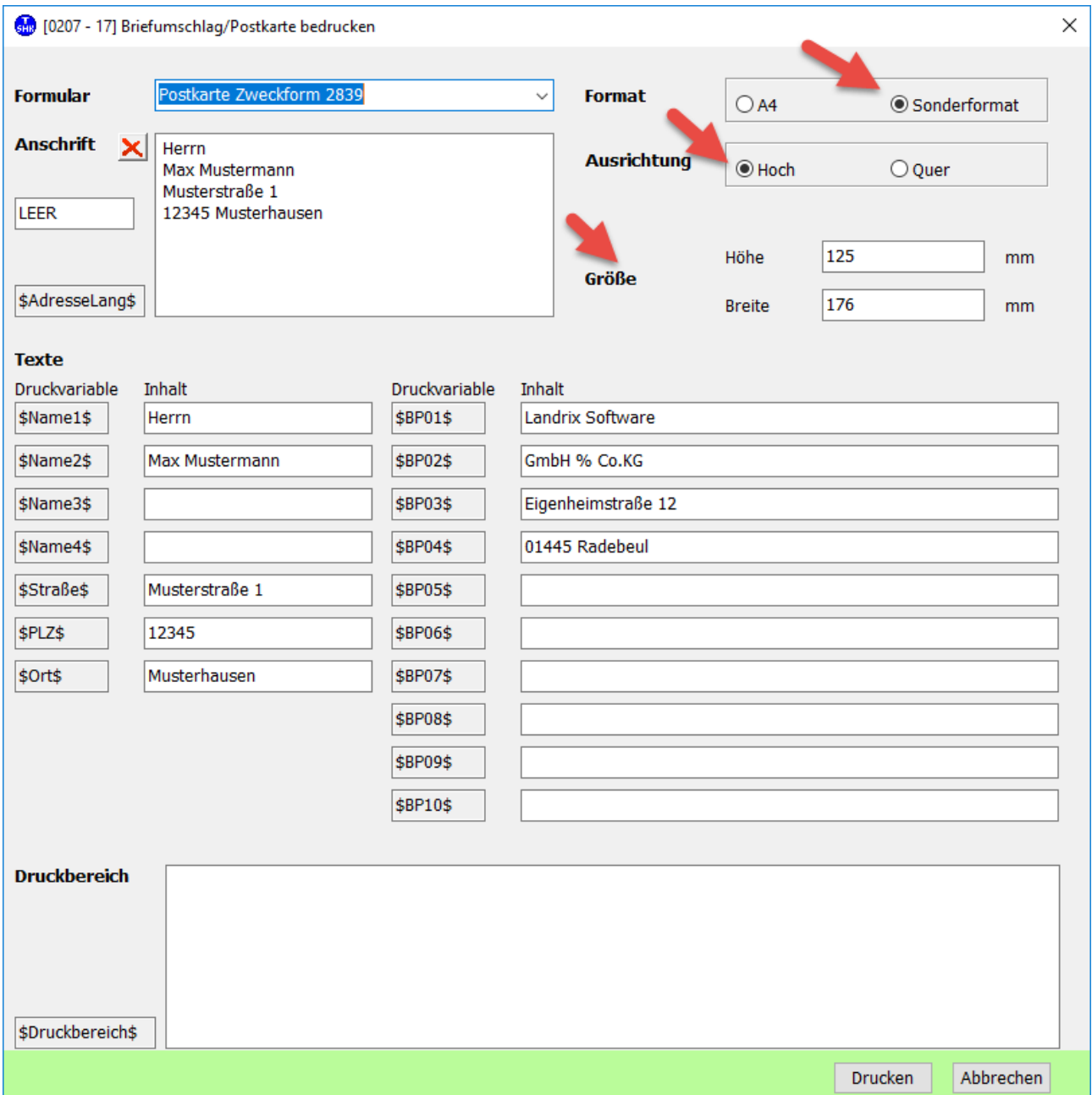

Die unter **Druckvariable** angegebenen Namen wurden für die entsprechenden Felder im Formulargenerator verwendet. Sie können deren Inhalt hier vor dem Druck bearbeiten. (Der Druckbereich wurde im Beispielformular nicht verwendet!)

## 3. Schritt: Drucken der Postkarte

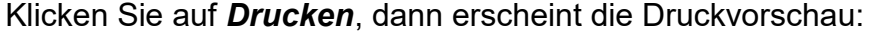

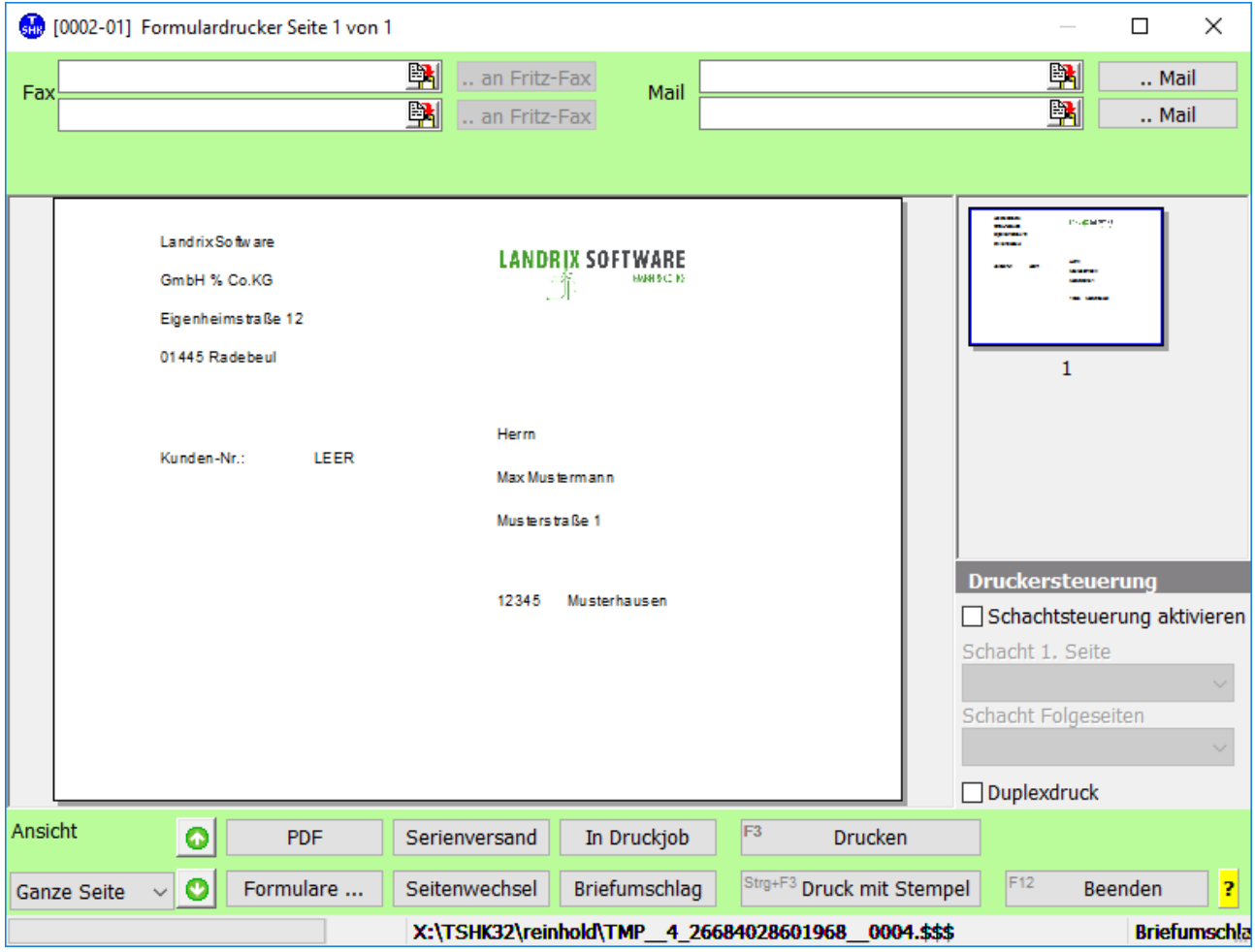